# Web Programming 網際網路程式設計

Darby Chang 張天豪

1

## Photoshop

# Probably the most famous design software Adobe

- yet another software monster (brought Macromedia)
- Dremeweaver, Fireworks, Flash, Illustrator, InDesign, …
- There are other software
	- CorelDRAW, [GIMP](http://www.gimp.org/), Painter, Paint Shop Pro, PhotoImpact…

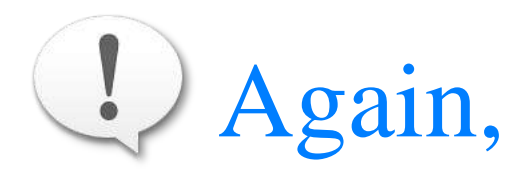

this class does not teach you the details (I am not capable either) but aims to make you not afraid of them

# Various design software

- **Have different advantages** 
	- vector graphics, visual effects (filters), web
	- choose the right/familiar one, some how like choosing the programming languages
- More hateful, different architectures/design logics
	- layer vs. object, gradient tool vs. gradient object…
	- it is harder than expectation to switch from one to another
	- the experts can do anything with their favorite tool, such as [Illustrator](http://vector.tutsplus.com/tutorials/tools-tips/quick-tip-how-to-create-a-simple-web-button-set-using-the-appearance-panel/) vs. [Photoshop](http://psd.tutsplus.com/tutorials/interface-tutorials/telephone-keypad-photoshop/), so choosing a few you like to dig is enough

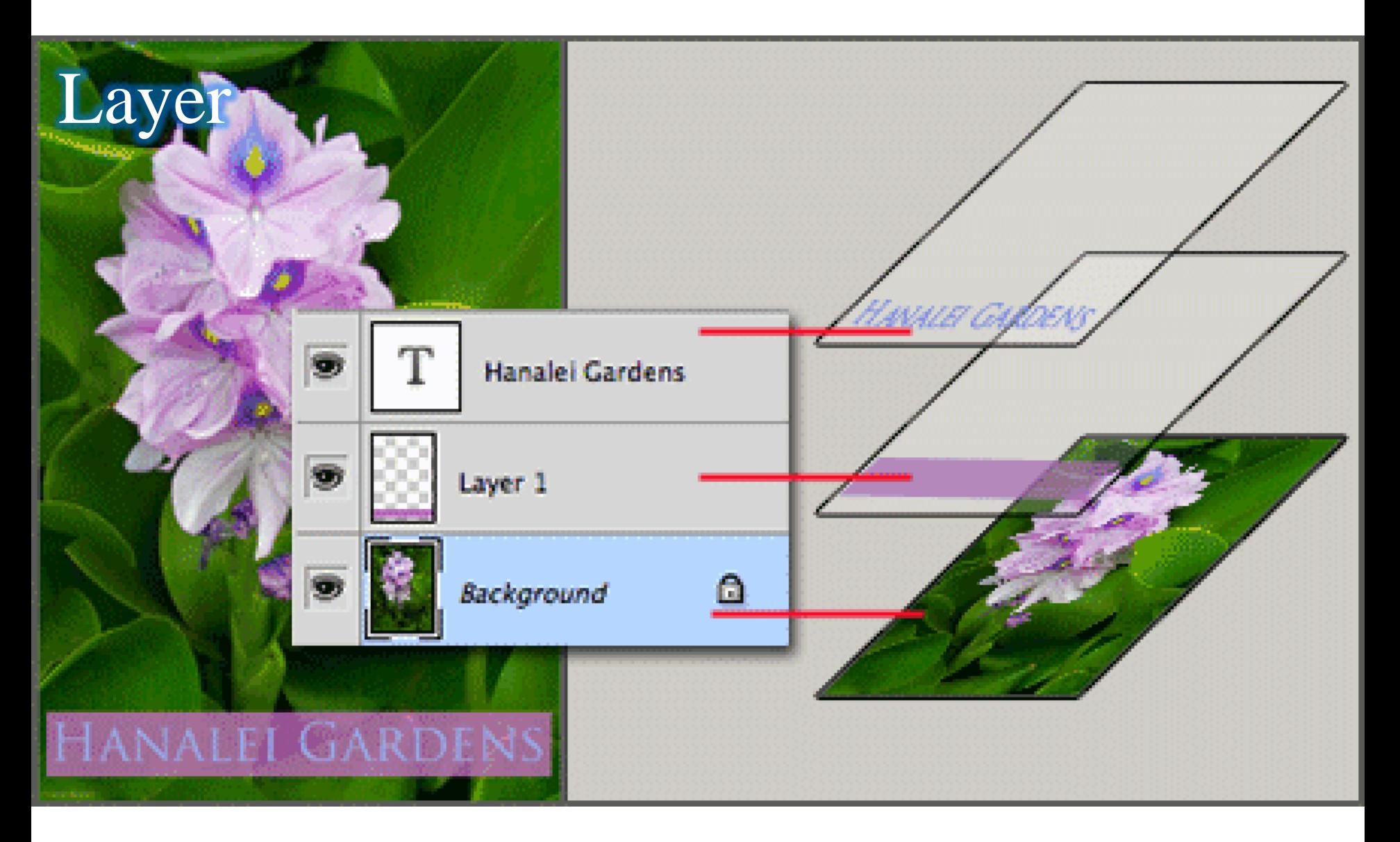

Web Programming 網際網路程式設計 6

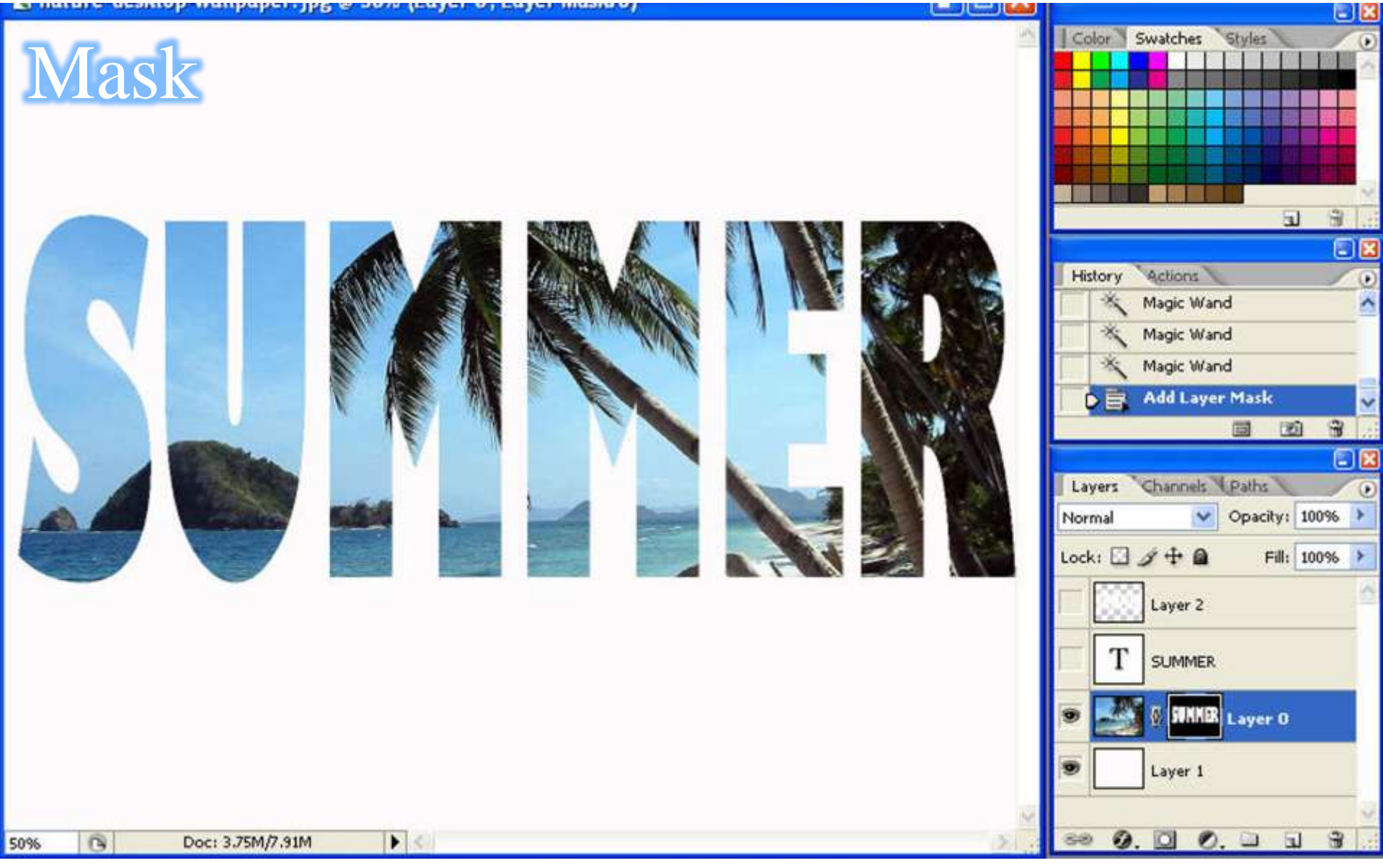

Web Programming 網際網路程式設計 7

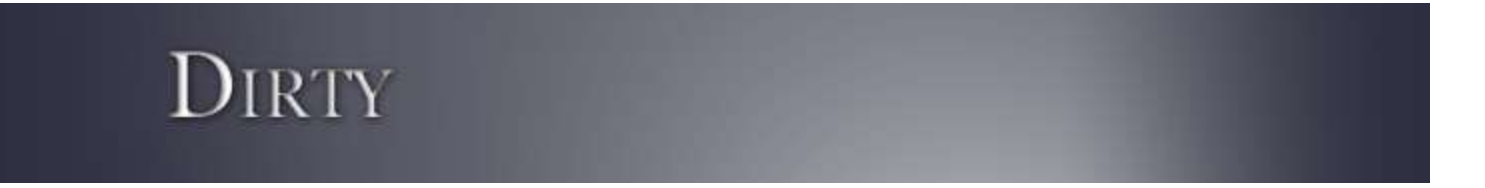

# Techniques in this example

- Fill layer
- Layer mask (raster vs. vector)
- Vector objects in Photoshop
- **Filter**
- **Text**
- Layer style
- **Blending**
- **Adjustment layer**
- A good start point
- [Layers,](http://psd.tutsplus.com/tutorials/tools-tips/photoshop-layers/) [Got](http://psd.tutsplus.com/tutorials/tools-tips/photoshop-layers/) [to](http://psd.tutsplus.com/tutorials/tools-tips/photoshop-layers/) [Love](http://psd.tutsplus.com/tutorials/tools-tips/photoshop-layers/) [Them](http://psd.tutsplus.com/tutorials/tools-tips/photoshop-layers/)
- **[Blending](http://psd.tutsplus.com/tutorials/tools-tips/blending-modes-photoshop/) [is](http://psd.tutsplus.com/tutorials/tools-tips/blending-modes-photoshop/) [Fun](http://psd.tutsplus.com/tutorials/tools-tips/blending-modes-photoshop/)**
- [The](http://psd.tutsplus.com/tutorials/tools-tips/adjustment-layers-photoshop/) [Lifesaver](http://psd.tutsplus.com/tutorials/tools-tips/adjustment-layers-photoshop/) [Adjustment](http://psd.tutsplus.com/tutorials/tools-tips/adjustment-layers-photoshop/) [Layers](http://psd.tutsplus.com/tutorials/tools-tips/adjustment-layers-photoshop/)

• There are astronomical tutorials for Photoshop, where [Basix](http://psd.tutsplus.com/sessions/photoshop-basix/) is a very good series

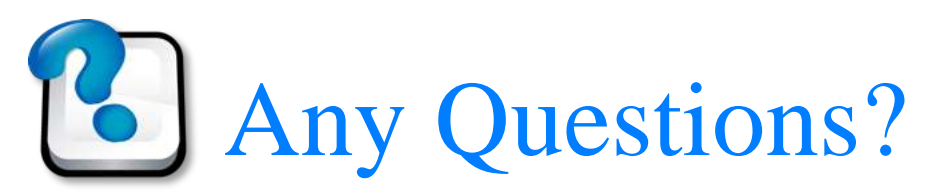

#### About Photoshop

## The second part of this slide

Design a jQuery plugin

Web Programming 網際網路程式設計

- Design workflow
- **Imagine**
- **Survey related tools**
- **Design the plugin interface**
- The skeleton (jQuery defines it, don't ask why)
- Actual coding

### **[Progressively](http://net.tutsplus.com/tutorials/javascript-ajax/progressively-enhance-a-form-link-to-modal-form/) [Enhance](http://net.tutsplus.com/tutorials/javascript-ajax/progressively-enhance-a-form-link-to-modal-form/) [a](http://net.tutsplus.com/tutorials/javascript-ajax/progressively-enhance-a-form-link-to-modal-form/) [Form](http://net.tutsplus.com/tutorials/javascript-ajax/progressively-enhance-a-form-link-to-modal-form/) [to](http://net.tutsplus.com/tutorials/javascript-ajax/progressively-enhance-a-form-link-to-modal-form/) a [Modal](http://net.tutsplus.com/tutorials/javascript-ajax/progressively-enhance-a-form-link-to-modal-form/) Form**

### There are many such tutorials

- **[Draggable](http://tympanus.net/codrops/2011/10/07/draggable-image-boxes-grid/) [Image Boxes Grid](http://tympanus.net/codrops/2011/10/07/draggable-image-boxes-grid/)**
- [Flexible Slide-to-top Accordion](http://tympanus.net/codrops/2011/10/12/flexible-slide-to-top-accordion/)
- **[Elastic Image Slideshow with Thumbnail Preview](http://tympanus.net/codrops/2011/11/21/elastic-image-slideshow-with-thumbnail-preview/)**

- [CODROPS,](http://tympanus.net/codrops/) [nettuts](http://net.tutsplus.com/), ...
- The workflow is similar and, as you see, the creativity is much more important

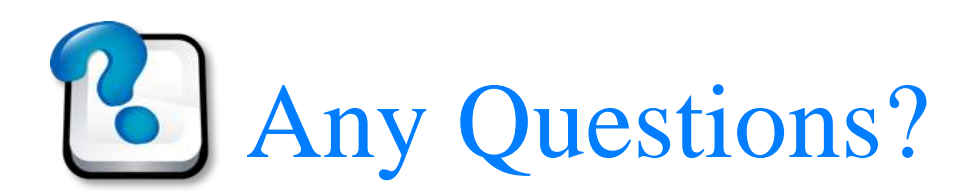

# Today's assignment 今天的任務

# Design logo or a *jQuery plugin*

- **Design the logo(s) for your site/team by design software. If** all of your team members hate graphic works, please develop a new jQuery plugin (you can just wrap some existing function of your site).
- **Reference** 
	- [Basix](http://psd.tutsplus.com/sessions/photoshop-basix/)
	- [CODROPS](http://tympanus.net/codrops/)
- **Remember to send snapshots to TA and explain your** progress (and how to test it) via email, in your homepage or, even better, in a modal dialog
- Darby will check your web site at 23:59 1 Jan (Sun)

Appendix 附錄

### News of this week

- Social Web Design 社群網站設計
	- co-work with Dept. of Industrial Design
	- aim for a professional site where, for example, database is a basic requirement
	- more activities and bigger final exhibition
- **Final exhibition poster** 
	- any suggestions?
- **Sustainable management** 
	- discuss with me
	- submit a final report which is for those hardworking shy students
- [工程認證問卷](http://140.116.165.91/~crtee/1001/EE/login.php)

# Students of this week

- [Google Groups](http://groups.google.com/)
- Considerations of new UI

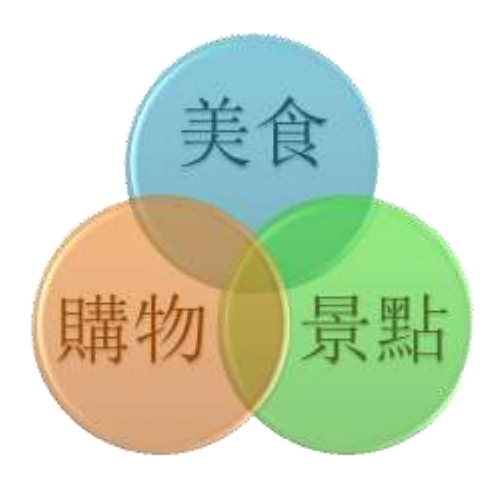

- hard to implement, otherwise there should have someone done it
- no ready package available since no one use
- confuse users (learning curve)
- using three checkboxes is very okay; you need very sufficient reason to develop a new UI
- do you known which of the above four issues are more important?

# Schedule of the following weeks

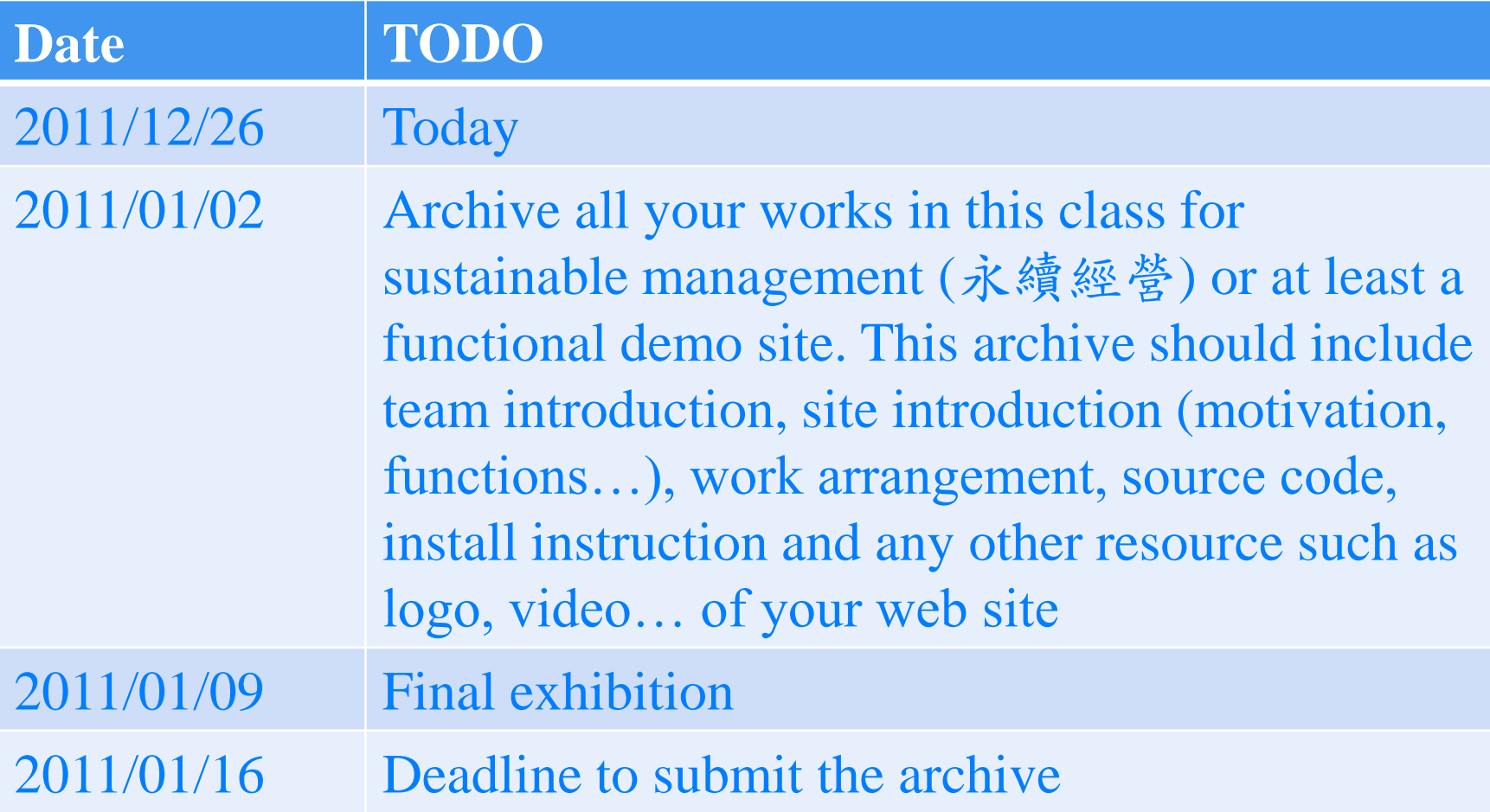